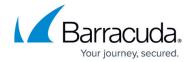

# **About the Assigning Roles and Access Page**

https://campus.barracuda.com/doc/96768225/

The following topics can be accessed on this page:.

- Roles and Access List page
- Filter by Role
- Relationship between Types of Users for the Corresponding Partner
- Permissions Hierarchy

#### **Roles and Access List Page**

The Roles and Access List page allows you to assign, edit, and delete roles and permissions. The page provides the following information:

- Login
- Role
- Privileges
- Account Access
- BBC MFA Enabled status
- LDAP Enabled status
- Actions

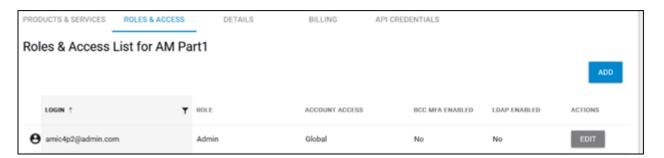

## **Filter by Role**

The Role column can be filtered.

Clicking the Role filter icon displays the following options:

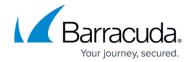

- Contains
- · Empty field

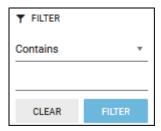

Click the **Contains** down arrow to display the following options, make your selection, and then click **Filter**.

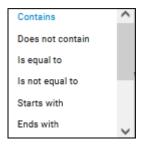

Use the blank field to enter your specific filter criteria.

#### Relationship between Types of Users for the Corresponding Partner

The following screen provides an example of the relationship between different types of users for the corresponding partner.

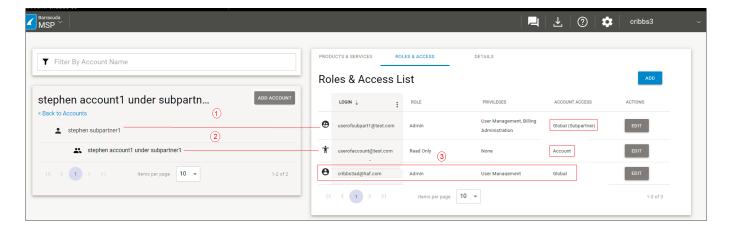

**Example (1)** displays *stephen subpartner1* with an Admin role that provides Global (subpartner) access.

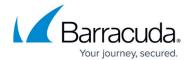

**Example (2)** stephen account1 under subpartner1 has a read-only role and Account access under the subpartner.

**Example (3)** displays an MSP partner account in the Roles & Access List with an Admin role and Global access.

# **Permissions Hierarchy**

The following diagram provides an overview illustration of the permissions hierarchy.

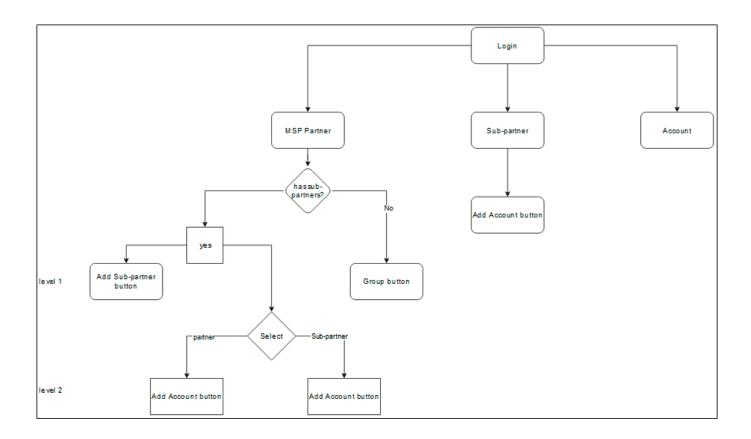

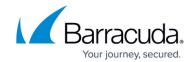

## **Figures**

- 1. campus apr roles.png
- 2. campus filter contains.png
- 3. campus filter contains1.png
- 4. image2022-7-27 12:50:6.png
- 5. image2022-7-27 13:33:25.png

© Barracuda Networks Inc., 2024 The information contained within this document is confidential and proprietary to Barracuda Networks Inc. No portion of this document may be copied, distributed, publicized or used for other than internal documentary purposes without the written consent of an official representative of Barracuda Networks Inc. All specifications are subject to change without notice. Barracuda Networks Inc. assumes no responsibility for any inaccuracies in this document. Barracuda Networks Inc. reserves the right to change, modify, transfer, or otherwise revise this publication without notice.